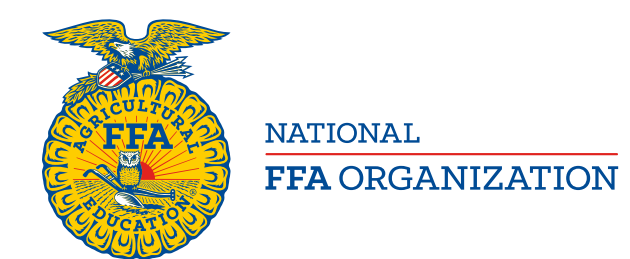

**National Chapter Award Program**

## **Online National Chapter Application Information**

*An Advisor's Perspective*

Log into [www.FFA.org](http://www.ffa.org/)

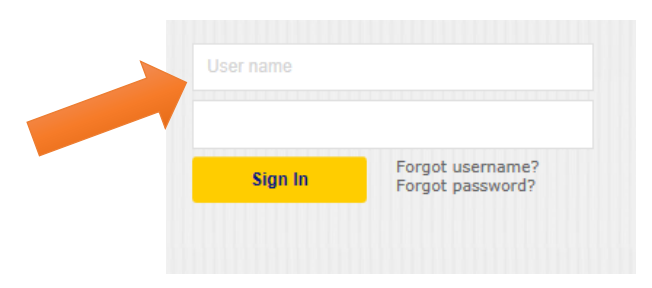

Open your FFA Dashboard and select "My Toolbox – Instructor" under "My Account"

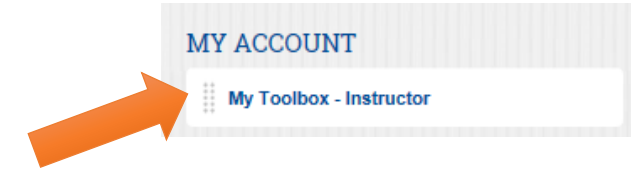

Select "Application Center" in the "Application Hub"

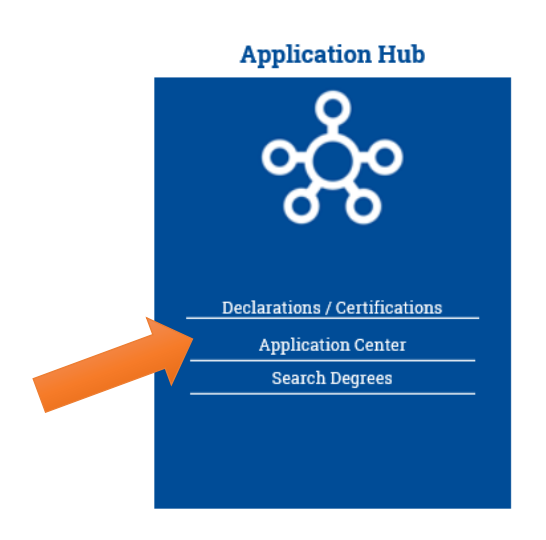

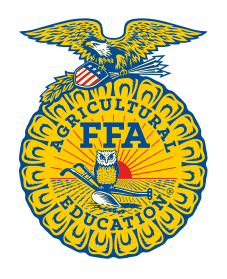

**NATIONAL FFA ORGANIZATION** 

## **National Chapter Award Program**

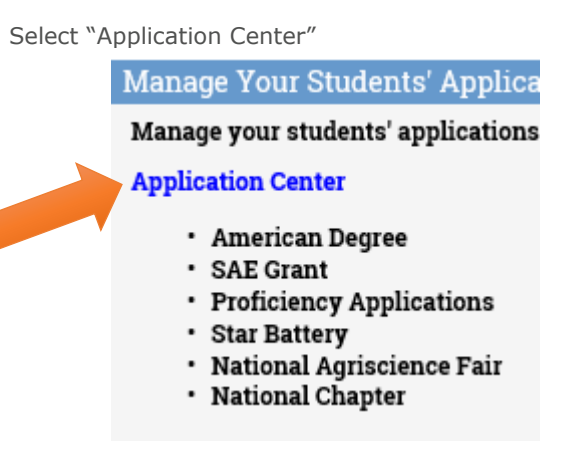

In the "Add New Application" menu, select "National Chapter Award" and click "Add"

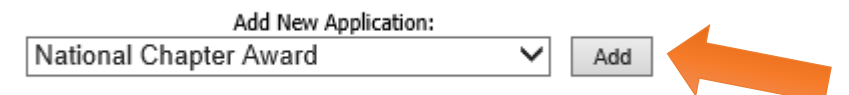

Select "Application" and this goes directly to the application.

\* Applications in gray have been submitted through the Online Degree/Application Manager; other applications are in-progress.

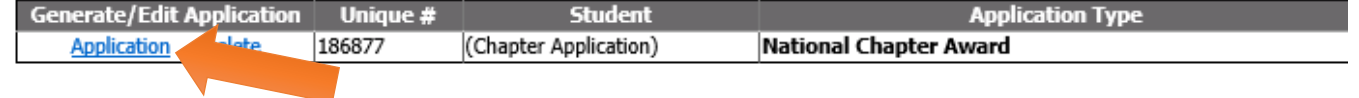

## **ADDITIONAL INFORMATION:**

For additional information about the national chapter award program and the application, please review the [handbook](https://www.ffa.org/SiteCollectionDocuments/nca_2017_2021_national_chapter_handbook.pdf) or contact us at [nationalchapter@ffa.org.](mailto:nationalchapter@ffa.org)